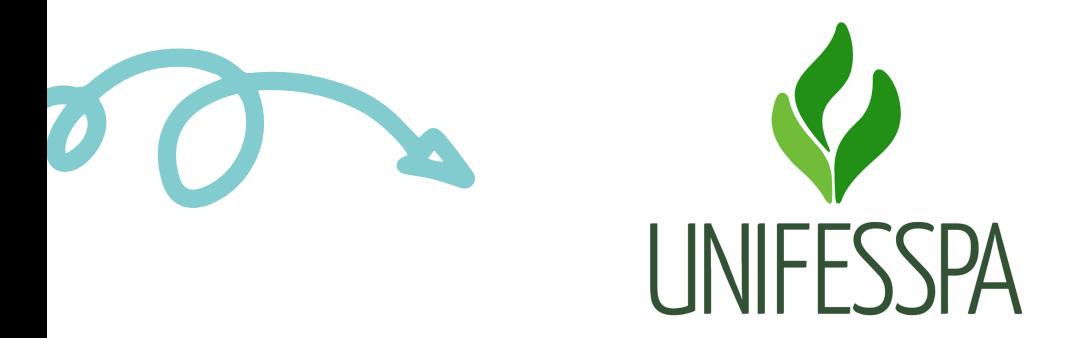

Universidade Federal do Sul e Sudeste do Pará - Unifesspa Centro de Registro e Controle Acadêmico - CRCA

# M A N UAL DE PROCEDI M E N TOS (USO I N TER N O)

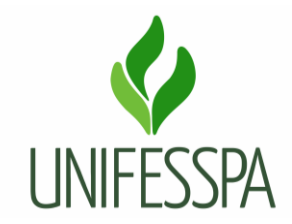

Universidade Federal do Sul e Sudeste do Pará - Unifesspa Centro de Registro e Controle Acadêmico – CRCA

# **Manual de Procedimento (Uso Interno)**

# **1. PROCEDIMENTO – REALIZAR TRANCAMENTO DE MATRÍCULA ADMINISTRATIVAMENTE**

# **1.1. OBJETIVO**

Objetiva executar atividades de acompanhamento e controle de registro dos discentes, nesse caso o trancamento será realizado pelo CRCA, sempre que o discente não fizer a matrícula dentro do período previsto no Calendário Acadêmico Oficial da Unifesspa.

O produto gerado é " Trancamento administrativo realizado".

# **1.2.CONTROLES E INSTRUMENTOS NORMATIVOS (AMPARO LEGAL, LEIS, RESOLUÇÕES, NORMAS, PORTARIAS)**

- Resolução n° 08, de 20 de maio de 2014 Regulamento de Graduação da Unifesspa;
- Resolução anual do CONSEPE, que estabelece o Calendário Acadêmico oficial da Unifesspa.

# **1.3. GLOSSÁRIO**

- CONSEPE Conselho Superior de Ensino, Pesquisa e Extensão;
- CRCA Centro de Registro e Controle Acadêmico;
- CTIC Centro de Tecnologia da Informação e Comunicação;
- DIAC Divisão de Admissão e Cadastro;
- SIGAA Sistema Integrado de Gestão de Atividades Acadêmicas;
- UNIFESSPA Universidade Federal do Sul e Sudeste do Pará.

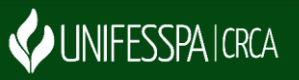

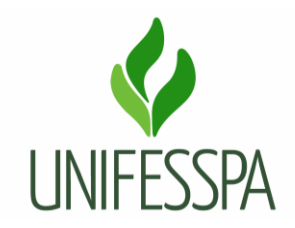

#### Universidade Federal do Sul e Sudeste do Pará - Unifesspa Centro de Registro e Controle Acadêmico – CRCA

# 2. PROCEDIMENTO

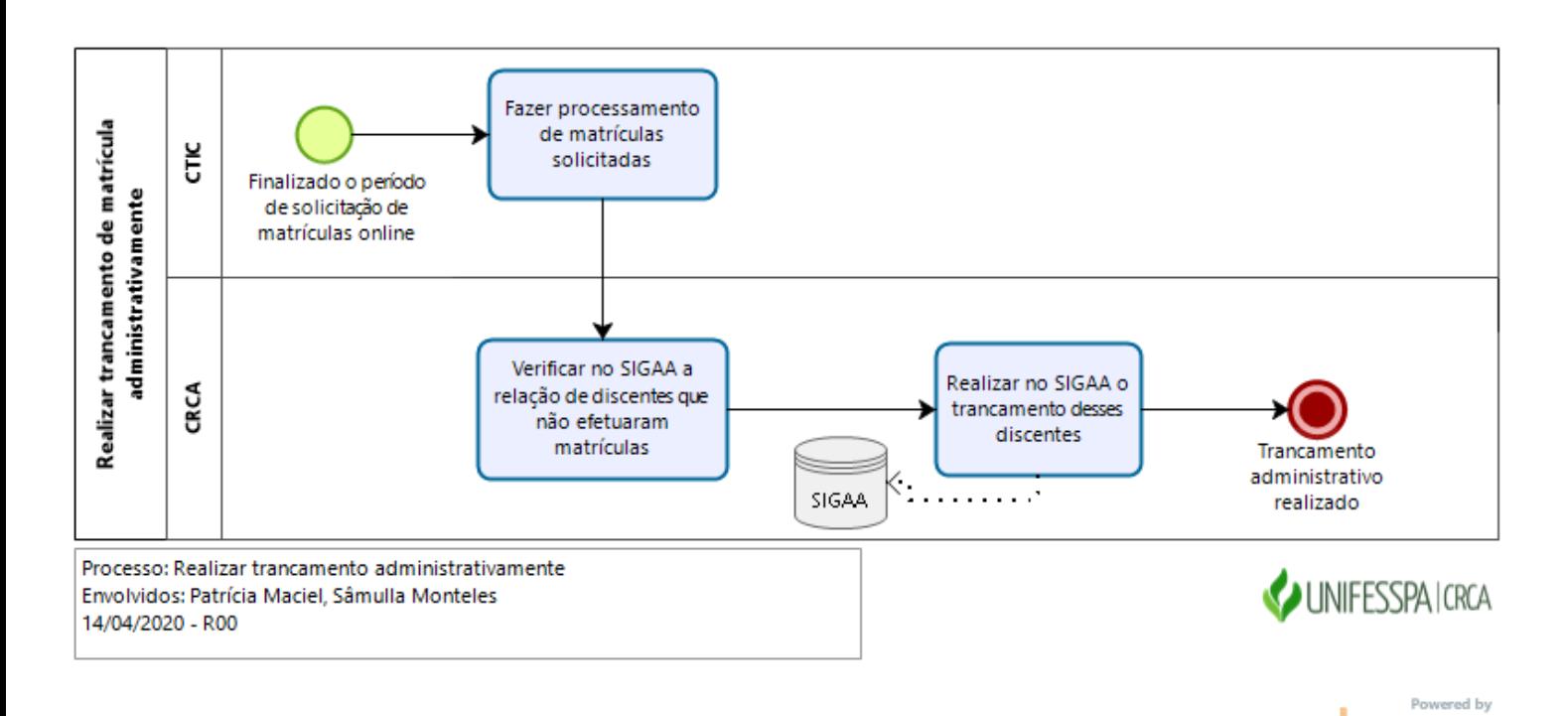

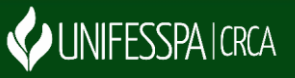

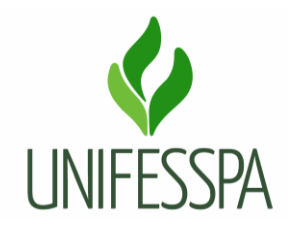

#### Universidade Federal do Sul e Sudeste do Pará - Unifesspa Centro de Registro e Controle Acadêmico – CRCA

# **2.1. ATIVIDADE – 01 FAZER PROCESSAMENTO DE MATRÍCULAS SOLICITADAS**

Objetivo: atender solicitação de matrícula (quando o discente faz a solicitação on-line de matrícula em disciplinas, o sistema gera um comprovante de solicitação com status de "aguardando processamento").

Responsável: CTIC/Unifesspa.

Descrição das tarefas: o servidor fará o processamento via sistema das solicitações de matrículas no período previsto no Calendário Acadêmico. Esse trabalho geralmente é realizado em parceria com o CRCA.

## **2.2. ATIVIDADE – 02 VERIFICAR NO SIGAA A RELAÇÃO DE DISCENTES QUE NÃO EFETUARAM MATRÍCULA**

Objetivo: tomar conhecimento do quantitativo de discentes que não solicitaram matrículas.

Responsável: DIAC/CRCA.

Descrição das tarefas: o servidor acessará o SIGAA e fará a pesquisa da relação de discentes que não efetuaram matrículas.

O passo a passo no SIGAA é:

Menu Graduação Aba Relatórios-CRCA Ativos e matriculados Ativos e não matriculados.

### **2.3. ATIVIDADE – 03 REALIZAR NO SIGAA O TRANCAMENTO DESSES DISCENTES**

Objetivo: registrar trancamento no histórico do discente.

Responsável: DIAC/CRCA.

Descrição das tarefas: o servidor acessará o módulo SIGAA e fará o procedimento de trancamento de matrícula dos discentes que estão sem matrículas.

O passo a passo no SIGAA é:

Menu graduação  $\rightarrow$  Aba Matrículas e programas  $\rightarrow$  Trancar alunos sem matrícula  $\rightarrow$  Confirmar sua senha  $\rightarrow$  Clicar no botão alterar status dos alunos.

# **3. CONTROLE DAS REVISÕES DO PROCEDIMENTO**

Não houve revisões até o momento.

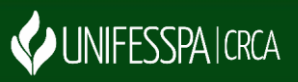